Dirección de Mercadeo y Comunicación - Comunicación Organizacional

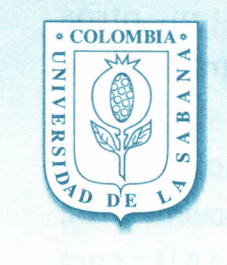

Boletín informativo para la comunidad universitaria

lueves 21 de marzo de 2002

Año3No.298

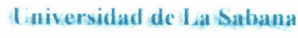

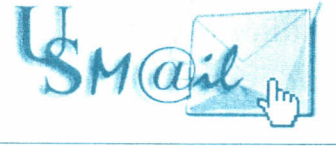

## NUEVA IMAGEN Y NUEVA FUNCIONALIDAD DE USMAIL .

La Dirección de Organización y Sistemas presenta a la comunidad universitaria, un nuevo programa de correo electrónico, que facilita el uso, aumenta la velocidad y proporciona nuevas funciones que serán de gran utilidad.

El programa se denomina Open WebMail 1.62, es una interfaz de tercera generación para conectarse a USMAIL a través de Internet; sin embargo algunas de sus funciones, como el cambio de clave, tendrán uso en su cuenta de correo también desde las herramientas de correo de red Outlook o Outlook Express usadas al interior de la Universidad.

Este nueva interfaz entrará en operación el día miércoles 3 de abril a las 08:00. A partir de ese momento, se podrá acceder desde cualquier computador conectado a Internet, digitando la misma dirección ya conocida para entrar en contacto con USMAIL:

http://usmail.unisabana.edu.co

Las posibilidades más importantes que el programa ofrece son:

**Actualidad**

**Universitaria**

- Cambio de clave: Usted. podrá a partir de ahora, personalizar su buzón de correo con la clave que prefiera y podrá cambiarla en adelante cuantas veces desee.
- Personalización de su cuenta de correo, en aspecto, funcionalidad y capacidades.
- Creación y mantenimiento de carpetas adaptadas a sus necesidades: se podrán crear carpetas según la conveniencia del usuario; por ejemplo carpeta de mensaje de entrada, de salida, de mensajes eliminados, de borrador, temporal, etc.
- Libreta de direcciones para facilitar el envío de mensajes a sus corresponsales más frecuentes, con una capacidad de 20 direcciones por usuario.

**• Almacenamiento en disquete:** Posibilidad de pasar a un disquete, una carpeta completa, uno o más mensajes, o la libreta de direcciones.

- **• Filtros de correo:** Posibilidad de configurar reglas para evitar la recepción de mensajes indeseados, sea por el remitente, el tipo de mensaje, el contenido, etc.
- **• Facilidad de respuesta automática:** Si Ud. va a dejar de revisar su cuenta de correo por algún tiempo, podrá programar un mensaje de respuesta a sus corresponsales, que recibirán ese mensaje en forma automática, para que se enteren de que Ud. está ausente del sistema.
- **• Firma automática:** Si se desea que cada mensaje que se envía vaya firmado con su identificación.
- **• Reenvío** de los mensajes que reciba en USMAIL, a cualquier otra cuenta de

correo que Ud. posea en otros servidores, para así concentrar todo su correo en una sola cuenta.

- Programación de reenvío de mensajes que Ud. reciba en otras cuentas de correo, a su cuenta en USMAIL, para así concentrar todo su correo en una sola cuenta, en este caso la de USMAIL.
- **• Historial:** Consultar la historia de uso de su cuenta de correo, y la actividad que se ha tenido con ella. Se almacena la historia de las últimas 40 actividades que tuvo la cuenta de correo

Para conocer y experimentar el nuevo sistema, nos permitimos invitarlo a visitar la página:

http://www. unisabana.edu.co/webmail.h tml utilizando para ello sus actuales datos de nombre de usuario y contraseña. Para mayor información, puede escribir a webmaster@unisabana.edu.co

## **CARACTERÍSTICAS DEL CORREO ELECTRÓNICO DE LA UNIVERSIDAD DE LA SABANA**

## Apreciado AMIGO:

Si usted es alumno de primer semestre, profesor o funcionario nuevo en la Universidad, o aún si lleva algún tiempo en la Universidad, es posible que no conozca el servicio de correo electrónico de la Universidad de La Sabana, denominado **USMAIL.** ~---------------------------------------------------------------)

**USMAIL - Correo Electrónico de la Universidad de La Sabana,** permite que profesores, alumnos y demás miembros de la comunidad universitaria, puedan intercambiarse mensajes entre sí, y por supuesto con cualquier persona en el mundo dotada de este servicio. Con USMAIL podrán conformar "grupos" de correo que engloben en un solo nombre, por

ejemplo a los integrantes de un grupo de clase, un grupo de investigación, un grupo de amigos, un grupo de empleados, etc.

Igualmente conveniente, es que a USMAIL puede accederse desde cualquier terminal de computador que tenga acceso a la Internet, en cualquier parte del mundo, en forma similar a como se hace con los sistemas públicos de correo como Hotmail o Tutopia, conectándose al portal de Internet de USMAIL. Sin embargo, también puede consultarse el correo de USMAIL por el método tradicional a través de " Outlook Express", de modo que quien actualmente lee el correo por este método, podrá seguirlo haciendo.

Lo invitamos a visitar el portal de\_la unidad de Telemática\_de la universidad (http://telematica. unisabana.edu.co) orientado a toda la comunidad universitaria, donde encontrará información actualizada de todos los adelantos y servicios de Intranet, Internet y Extranet que se desarrollen y se implementen en la Universidad. Aquí encontrará la información necesaria para configurar su cuenta en USMAIL, el motor de búsqueda para saber su nombre de cuenta y clave (username, password) y dirección electrónica, manuales de consulta para leer el correo electrónico, motor de direcciones electrónicas, programas de distribución gratuita, manual de creación de grupos de usuarios y mucho más. Este portal lo tendrá actualizado en nuevas

herramientas y será de gran apoyo para su quehacer diario en el mundo de Internet.

1.Todas las direcciones de las personas con buzón de correo en USMAIL conservan el estándar que hace de fácil recordación el buzón de correo de cualquier persona, en la forma: nombre.apellido@unisabana.edu.co

- 2. Cada buzón tiene una capacidad de 3.0 Mbytes (3'072.000 caracteres, aproximadamente) o sea unos 500 mensajes, entre mensajes enviados y recibidos). Esta capacidad incluye los anexos que se pueden recibir, y los anexos que se hayan enviado y se conserven en el buzón.
- 3. Telemática revisará periódicamente el uso de los buzones de correo, para eliminar aquellos que lleven más de seis meses de no ser utilizados.
- 4. El portal de Telemática (http://telematica.unisabana.edu.co) dispone de una página de consulta confidencial para que cada usuario consulte los datos de su cuenta de correo (nombre de la cuenta o "username" y clave de la cuenta o "password"). Para los estudiantes la consulta se hace mediante el código del estudiante y su documento de identidad; para los profesores y los empleados mediante su documento de identidad; y para las dependencias, con el documento de identidad de la persona responsable del correo en cada unidad.

## **5. CÓMO UTILIZAR EL BUZÓN DE CORREO DE USMAIL**

- **a.** El uso de **USMAIL** se inicia averiguando el nombre de usuario y la clave asignada (esta información esta disponible en el portal de Telemática). Esta clave puede cambiarse como se indica a continuación, para los usuarios profesores y empleados; para los estudiantes esta clave no puede cambiarse, ya que ellos disponen ya de un elemento adicional de seguridad, como es su código de estudiante, combinado con su documento de identidad.
- **b.** El cambio de clave para profesores, empleados y para facultades/dependencias, se puede realizar en dos formas:
	- **i.** Mediante el envío de un correo al Jefe de Telemática Sr. Saúl R e y e s webmaster@unisabana.edu.co, indicando la clave actual y la nueva clave que quiera adoptarse.
	- **ii.** Si el usuario no desea enviar un correo, puede acercarse a las oficinas del Jefe de Telemática para ser atendido personalmente y en el equipo destinado para ello, realizar el cambio de clave. Para esto es
- necesario solicitar cita previa al Sr.Reyes, ext. 3176.
- **c.** Todos los usuarios de **USMAIL** deben configurar sus equipos a fin de que identifiquen el servidor de correo de la Universidad. Este servidor se denomina igualmente USMAIL, y así debe indicarse en la configuración del programa que se use para acceder al correo electrónico, ya sea Outlook Express o cualquier otro programa. Para realizarlo se deben seguir las indicaciones que están indicadas en el portal de Telemática (http://telematica.unisabana.edu.co)
- **d.** Si es un usuario nuevo de correo electrónico debe seguir los mismos pasos: Entrar al portal de Telemática y consultar su nombre de usuario (username), clave de acceso (password), y dirección electrónica. Después, debe configurar su cuenta de correo a través de " Outlook " o vía Internet. En el portal nombrado se encuentran todas las indicaciones necesarias para hacerla.
- 6. Para cualquier información adicional, favor comunicarse el Jefe de Telemática Sr. Saúl Reyes webmaster@unisabana.edu.co ext. 3176, o con el suscrito.

**Atentamente Alfredo Amore Pardo Director de Organización y Sistemas Alfredo.amore@unisabana.edu.co**